# **ArcMap Layer Properties: HTML Popups**

Welcome to the Essential ArcGIS Task Sheet Series. This series supplements the Iowa State University GIS Geospatial Technology Training Program short course series, "Essential ArcGIS Tutorial Series." The task sheets are designed to provide quick, easy instructions for performing specific tasks in GIS.

HTML Popup was a new feature released with ArcGIS 9.3. This tool allows for data and information to be displayed within ArcMap using attributes from the shapefile or by creating links to websites. This task sheet will cover setting up HTML popups for content fields as well as for a URL.

#### **1. Download Data**

a. Download the data used in this task sheet by navigating to www.extension.iastate.edu/communities/gis/ quicktasksheets/data. Click on the publication number that matches this task sheet. In this case, the publication number is **PM2082-09m**. This data originated from the Iowa Natural Resource Geographic Information Systems Library (NRGIS Library) and can also be found at: https://programs.iowadnr.gov/nrgislibx/ or www.igsb. uiowa.edu/nrgislibx/.

## **2. Setting HTML Popup Content as Fields**

- a. Click the **Add Data** icon and select **county.shp** from the folder it resides in. *Note: The shapefile will need to be extracted from the zipped folder before it can be added or viewed in ArcGIS programs.*
- b. In the **Table of Contents** right-click on **county** and select **Properties**...
- c. Select the **HTML Popup** tab in the **Layer Properties**  window.
- d. Check the box next to **Show content for this layer using the HTML Popup tool**.
- e. Make sure **As a table of visible fields** is selected.
- f. Click **OK**.
- g. Select the **HTML Popup** tool on the tools toolbar.
- h. Now click on any county on the map to display the values that are in the attribute table of the selected layer. You are able to click and open multiple windows to display contents for multiple counties. This can be very useful in comparing fields of two or more features within a shapefile.

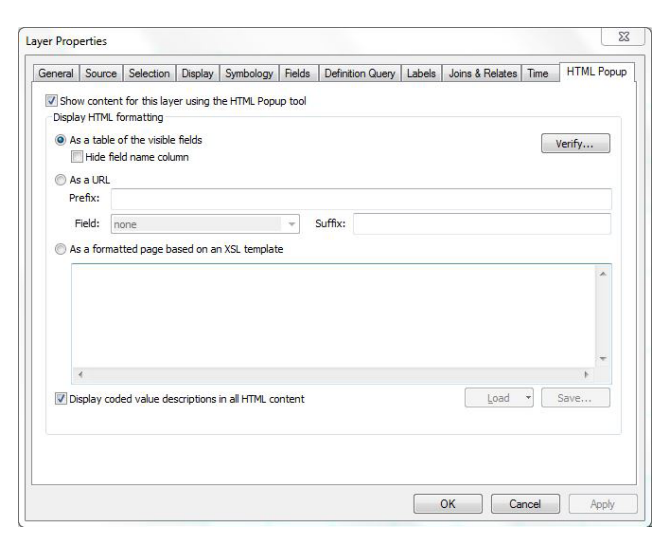

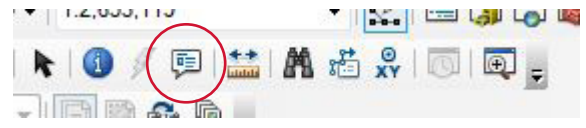

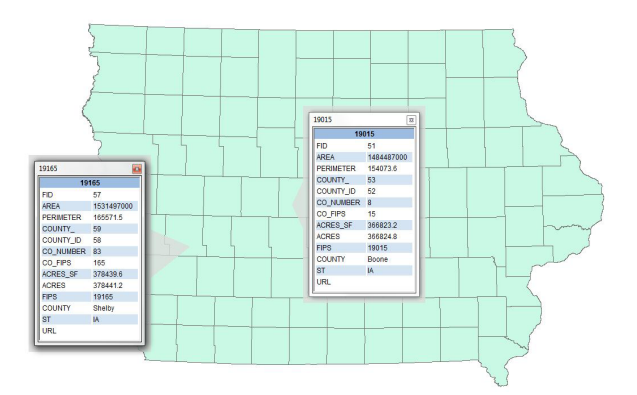

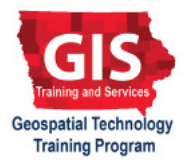

## **3. Setting HTML Popup Content as a URL**

The online resource Wikipedia will be used to show how ArcMap can use online content in creating links. Wikipedia has websites that we can link to instead of creating websites for each county. The link will be created using the next options as an equation to create http://en.wikipedia.org/wiki/ field\_County,\_Iowa where **field** will be in the county that is selected on the map.

- a. In the Table of Contents Right-click on **county** and select **Properties**....
- b. Select the **HTML Popup** tab in the **Layer Properties** window.
- c. Check the box next to **Show content for this layer using the HTML Popup Tool**. Make sure **As a URL** is selected.
- d. Enter the following in the corresponding fields within the **Layer Properties** window:
	- In the **Prefix:** dialog box enter **http:// en.wikipedia.org/wiki/**.
	- In the **Field:** drop-down box select **COUNTY**.
	- In the **Suffix:** dialog box enter **\_County,\_Iowa**.
	- Click **OK**.
- e. Select the **HTML Popup** tool on the tools toolbar.
- f. Click on any county on the map to display the Wikipedia page for the county. *Note: The Field: dropdown box used earlier is to define a variable within the URL, while the Prefix: and Suffix: dialog boxes start and finish, respectively, the address of the URL.*

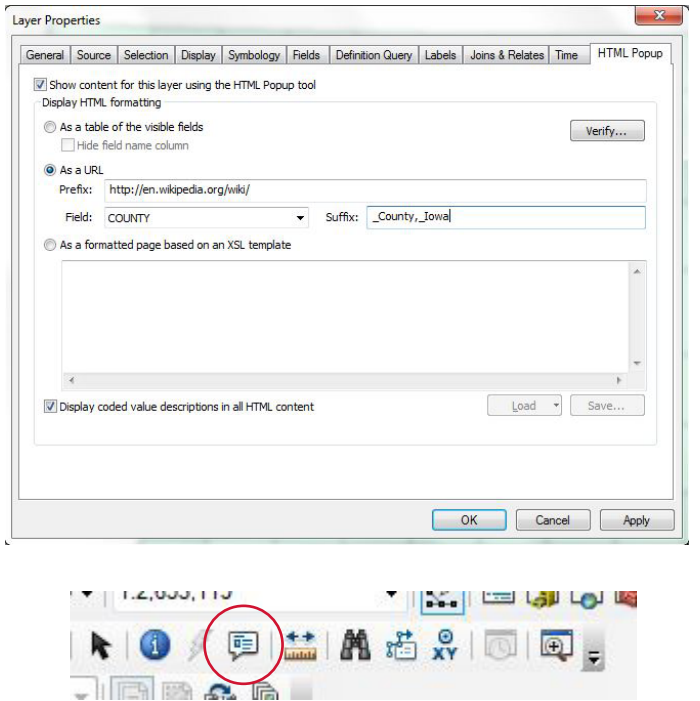

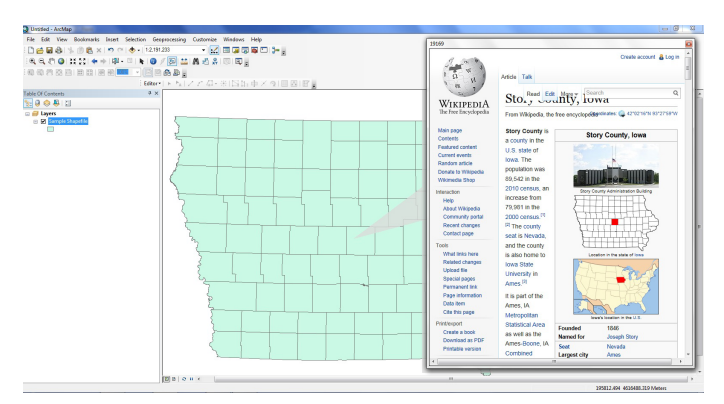

#### **Contact**

Bailey Hanson bahanson@iastate.edu, 515-520-1436 or Professor Christopher J. Seeger, ASLA, GISP cjseeger@iastate. edu, 515-509-0651 for more information about the Geospatial Technology Program. This task sheet and more are available at www.extension.iastate.edu/communities/gis.

...and justice for all<br>The US Department of Agriculture (USDA) prohibits discrimination in all its programs and activities on the basis of race, color, national origin, age, disability, and where applicable, sex, marital s

Issued in furtherance of Cooperative Extension work. Acts of May 8 and June 30, 1914: in cooperation with the US Department of Agriculture, Cathann Kress, director, Cooperative Extension Service, Iowa State University of S